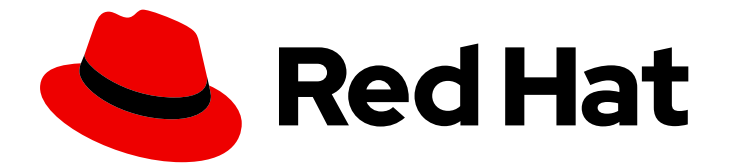

# Red Hat Enterprise Linux 9

## 지원 경험에서 최대한 활용하기

sos 유틸리티를 사용하여 RHEL 서버에서 문제 해결 정보 수집

sos 유틸리티를 사용하여 RHEL 서버에서 문제 해결 정보 수집

## 법적 공지

Copyright © 2024 Red Hat, Inc.

The text of and illustrations in this document are licensed by Red Hat under a Creative Commons Attribution–Share Alike 3.0 Unported license ("CC-BY-SA"). An explanation of CC-BY-SA is available at

http://creativecommons.org/licenses/by-sa/3.0/

. In accordance with CC-BY-SA, if you distribute this document or an adaptation of it, you must provide the URL for the original version.

Red Hat, as the licensor of this document, waives the right to enforce, and agrees not to assert, Section 4d of CC-BY-SA to the fullest extent permitted by applicable law.

Red Hat, Red Hat Enterprise Linux, the Shadowman logo, the Red Hat logo, JBoss, OpenShift, Fedora, the Infinity logo, and RHCE are trademarks of Red Hat, Inc., registered in the United States and other countries.

Linux ® is the registered trademark of Linus Torvalds in the United States and other countries.

Java ® is a registered trademark of Oracle and/or its affiliates.

XFS ® is a trademark of Silicon Graphics International Corp. or its subsidiaries in the United States and/or other countries.

MySQL<sup>®</sup> is a registered trademark of MySQL AB in the United States, the European Union and other countries.

Node.js ® is an official trademark of Joyent. Red Hat is not formally related to or endorsed by the official Joyent Node.js open source or commercial project.

The OpenStack ® Word Mark and OpenStack logo are either registered trademarks/service marks or trademarks/service marks of the OpenStack Foundation, in the United States and other countries and are used with the OpenStack Foundation's permission. We are not affiliated with, endorsed or sponsored by the OpenStack Foundation, or the OpenStack community.

All other trademarks are the property of their respective owners.

## 초록

sos 유틸리티로 구성, 진단 및 문제 해결 데이터를 수집하고 해당 파일을 Red Hat 기술 지원에 제공합 니다. 지원 팀은 이 데이터를 분석하고 조사하여 지원 사례에 보고된 서비스 요청을 해결할 수 있습니 다.

## 차례

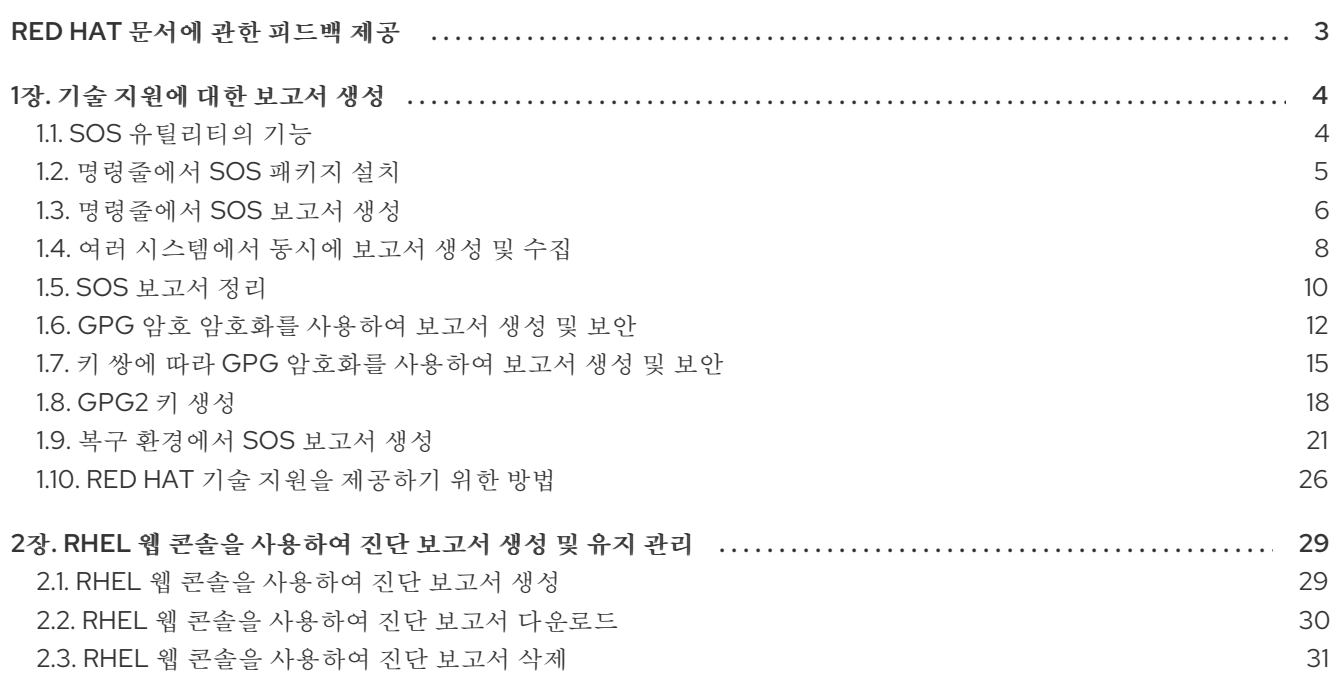

## RED HAT 문서에 관한 피드백 제공

<span id="page-6-0"></span>문서에 대한 피드백에 감사드립니다. 어떻게 개선할 수 있는지 알려주십시오.

#### Jira를 통해 피드백 제출 (등록 필요)

- 1. [Jira](https://issues.redhat.com/projects/RHELDOCS/issues) 웹 사이트에 로그인합니다.
- 2. 상단 탐색 모음에서 생성 을 클릭합니다.
- 3. Summary (요약) 필드에 설명 제목을 입력합니다.
- 4. Description (설명) 필드에 개선을 위한 제안을 입력합니다. 문서의 관련 부분에 대한 링크를 포함 합니다.
- 5. 대화 상자 하단에서 생성 을 클릭합니다.

### 1장. 기술 지원에 대한 보고서 생성

<span id="page-7-0"></span>**sos** 유틸리티를 사용하면 구성, 진단 및 문제 해결 데이터를 수집하고 Red Hat 기술 지원에 해당 파일을 제공할 수 있습니다.

#### <span id="page-7-1"></span>1.1. **SOS** 유틸리티의 기능

이 보고서는 RHEL 시스템에 대한 서비스 요청 분석을 수행할 때 Red Hat 기술 지원 엔지니어의 공통 시작 점입니다. **sos** 유틸리티**( sosreport**라고도 함**)**는 **Red Hat** 지원 엔지니어가 지원 사례에서 보고된 문제 조사 전반에 걸쳐 참조할 수 있는 진단 정보를 수집할 수 있는 표준화된 방법을 제공합니다**. sos** 유틸리티 를 사용하면 데이터 출력을 반복적으로 요청하지 않도록 하는 데 도움이 됩니다**.**

**sos** 유틸리티를 사용하면 하나 이상의 시스템에서 다양한 디버깅 정보를 수집하고 선택적으로 중요한 데이터를 정리하여 **Red Hat**에 보고서 형태로 업로드할 수 있습니다**.** 특히 세 가지 **sos** 구성 요소는 다음 을 수행합니다**.**

**SOS** 보고서는 하나의 시스템에서 디버깅 정보를 수집합니다**.**

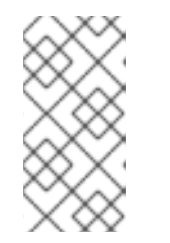

참고

이 프로그램은 원래 **sosreport** 라고 이름이 지정되었습니다**. sosreport** 실행 은 동일한 인수를 사용하여 보고서가 대신 호출되는 것처럼 계속 작동합니다**.**

**SOS** 수집 은 지정된 노드 집합에서 개별 **sos** 보고서를 실행하고 수집할 수 있습니다**.**

**SOS**는 사용자 이름**,** 호스트 이름**, IP** 또는 **MAC** 주소 또는 기타 사용자 지정 데이터와 같은 잠 재적으로 민감한 정보를 정리 합니다**.**

보고서에 수집된 정보에는 다음과 같은 구성 세부 정보**,** 시스템 정보 및 **RHEL** 시스템의 진단 정보가 포 함됩니다**.**

실행 중인 커널 버전입니다**.**

로드된 커널 모듈**.**

시스템 및 서비스 구성 파일

진단 명령 출력**.**

설치된 패키지 목록입니다**.**

**sos** 유틸리티는 **sosreport- <***host\_name> - <support\_case\_number***> - <Y***YYYY-MM-DD> -***<***unique\_random\_characters* **> .tar.xz** 라는 아카이브에 수집된 데이터를 씁니다**.**

유틸리티는 아카이브와 **SHA-256** 체크섬을 **/var/tmp/** 디렉터리에 저장합니다**.**

**[root@server1 ~]# ll /var/tmp/sosreport\* total 18704 -rw-------. 1 root root 19136596 Jan 25 07:42 sosreport-server1-12345678-2022-01-25 tgictvu.tar.xz -rw-r--r--. 1 root root 65 Jan 25 07:42 sosreport-server1-12345678-2022-01-25 tgictvu.tar.xz.sha256**

추가 리소스

 $\bullet$ 

**sosreport(1)** 도움말 페이지

<span id="page-8-0"></span>**1.2.** 명령줄에서 **SOS** 패키지 설치

**sos** 유틸리티를 사용하려면 **sos** 패키지를 설치합니다**.**

사전 요구 사항

 $\bullet$ 

**root** 권한이 필요합니다**.**

절차

**sos** 패키지를 설치합니다**.**

**[root@server ~]# dnf install sos**

#### 검증 단계

 $\bullet$ 

**rpm** 유틸리티를 사용하여 **sos** 패키지가 설치되었는지 확인합니다**.**

**[root@server ~]# rpm -q sos sos-4.2-15.el9.noarch**

<span id="page-9-0"></span>**1.3.** 명령줄에서 **SOS** 보고서 생성

**RHEL** 서버에서 **sos report** 명령을 사용하여 **sos** 보고서를 수집합니다**.**

사전 요구 사항

**sos** 패키지가 설치되어 있습니다**.**

**root** 권한이 필요합니다**.**

#### 절차

1.

**sos report** 명령을 실행하고 화면에 있는 지침을 따릅니다**. sos** 보고서를 **Red Hat**에 생성한 직후에 전송하려면 **--upload** 옵션을 추가할 수 있습니다**.**

**[user@server1 ~]\$ sudo sos report [sudo] password for user:**

**sos report (version 4.2)**

**This command will collect diagnostic and configuration information from this Red Hat Enterprise Linux system and installed applications.**

**An archive containing the collected information will be generated in /var/tmp/sos.qkn\_b7by and may be provided to a Red Hat support representative.**

**...**

**Press ENTER to continue, or CTRL-C to quit.**

2.

÷

*(*선택 사항*)* **Red Hat**에서 기술 지원 케이스를 이미 연 경우 케이스 번호를 입력하여 **sos** 보고 서 파일 이름에 삽입하고 **--upload** 옵션을 지정한 경우 해당 케이스에 업로드됩니다**.** 케이스 번호 가 없는 경우 이 필드를 비워 둡니다**.** 케이스 번호를 입력하는 것은 선택 사항이며 **sos** 유틸리티 작동에는 영향을 미치지 않습니다**.**

#### <span id="page-10-0"></span>**Please enter the case id that you are generating this report for []:** *<8 digit\_case\_number>*

3.

콘솔 출력 끝에 표시된 **sos** 보고서 파일 이름을 기록해 두십시오**.**

**...**

**Finished running plugins Creating compressed archive...**

**Your sos report has been generated and saved in: /var/tmp/sosreport-server1-12345678-2022-04-17-qmtnqng.tar.xz**

**Size 16.51MiB Owner root sha256 bf303917b689b13f0c059116d9ca55e341d5fadcd3f1473bef7299c4ad2a7f4f**

**Please send this file to your support representative.**

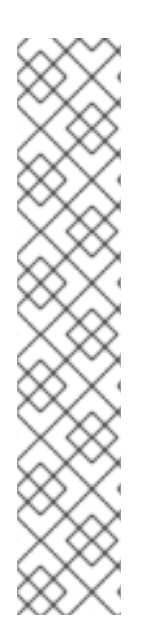

참고 대화형 입력을 요청하지 않고 **--batch** 옵션을 사용하여 **sos** 보고서를 생성할 수 있습니다**.**

**[user@server1 ~]\$ sudo sos report --batch --case-id** *<8-digit\_case\_number>*

**--clean** 옵션을 사용하여 방금 수집된 **sos** 보고서를 난독 처리할 수도 있습니 다**.**

**[user@server1 ~]\$ sudo sos report --clean**

검증 단계

**sos** 유틸리티가 명령 출력의 설명과 일치하는 **/var/tmp/** 에 아카이브를 생성했는지 확인합니 다**.**

**[user@server1 ~]\$ sudo ls -l /var/tmp/sosreport\* [sudo] password for user: -rw-------. 1 root root 17310544 Sep 17 19:11 /var/tmp/sosreport-server1-12345678-2022- 04-17-qmtnqng.tar.xz**

추가 리소스

**Red Hat** 기술 지원을 [제공하는](#page-30-0) 방법**.**

<span id="page-11-0"></span>**1.4.** 여러 시스템에서 동시에 보고서 생성 및 수집

**sos** 유틸리티를 사용하여 여러 시스템에서 **sos report** 명령을 트리거할 수 있습니다**.** 보고서가 종료될 때까지 기다렸다가 생성된 모든 보고서를 수집합니다**.**

#### 사전 요구 사항

- 실행할 클러스터 유형 또는 노드 목록을 알고 있습니다**.**
- 모든 시스템에 **sos** 패키지를 설치했습니다**.**
	- 모든 시스템의 **root** 계정에 대한 **ssh** 키가 있거나 **--password** 옵션을 통해 루트 암호를 제공 할 수 있습니다**.**

#### 절차

**sos** 수집 명령을 실행하고 화면에 있는 지침을 따릅니다**.**

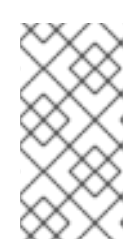

참고

기본적으로 **sos** 수집은 보고서를 수집할 노드 를 자동으로 식별하기 위해 실 행되는 클러스터 유형을 식별합니다**.**

a.

**--** *cluster* 또는 **--** *nodes* 옵션을 사용하여 클러스터 또는 노드 유형을 수동으로 설정할 수 있습니다**.**

b.

**--master** 옵션을 사용하여 원격 노드에서 **sos** 유틸리티를 가리켜 클러스터 유형과 노드 목록을 확인할 수도 있습니다**.** 따라서 *sos* 보고서를 수집하기 위해 클러스터 노드 중 하나에 로그인할 필요가 없습니다*.* 워크스테이션에서 이를 수행할 수 있습니다*.*

c.

*sos* 보고서를 *Red Hat*에 생성한 직후에 전송하려면 *--upload* 옵션을 추가할 수 있습니 다*.*

d.

유효한 *sos* 보고서 옵션은 추가로 제공될 수 있으며 *--batch* 및 *--clean* 옵션과 같은 <sup>보</sup> 고서 실행으로 전달됩니다*.*

*[root@primary-rhel9 ~]# sos collect --nodes=sos-node1,sos-node2 -o process,apache --logsize=50*

*sos-collector (version 4.2)*

*This utility is used to collect sosreports from multiple nodes simultaneously. It uses OpenSSH's ControlPersist feature to connect to nodes and run commands remotely. If your system installation of OpenSSH is older than 5.6, please upgrade.*

*An archive of sosreport tarballs collected from the nodes will be generated in /var/tmp/sos.o4l55n1s and may be provided to an appropriate support representative.*

*The generated archive may contain data considered sensitive and its content should be reviewed by the originating organization before being passed to any third party.*

*No configuration changes will be made to the system running this utility or remote systems that it connects to.*

*Press ENTER to continue, or CTRL-C to quit*

*Please enter the case id you are collecting reports for: <8-digit\_case\_number>*

*sos-collector ASSUMES that SSH keys are installed on all nodes unless the --password option is provided.*

*The following is a list of nodes to collect from: primary-rhel9 sos-node1 sos-node2*

*Press ENTER to continue with these nodes, or press CTRL-C to quit*

*Connecting to nodes...*

*Beginning collection of sosreports from 3 nodes, collecting a maximum of 4 concurrently*

*primary-rhel9 : Generating sosreport... sos-node1 : Generating sosreport... sos-node2 : Generating sosreport... primary-rhel9 : Retrieving sosreport... sos-node1 : Retrieving sosreport... primary-rhel9 : Successfully collected sosreport sos-node1 : Successfully collected sosreport sos-node2 : Retrieving sosreport... sos-node2 : Successfully collected sosreport*

*The following archive has been created. Please provide it to your support team. /var/tmp/sos-collector-2022-05-15-pafsr.tar.xz*

*[root@primary-rhel9 ~]#*

 $H$   $\overline{O}$   $\overline{L}/T$ 

*sos collect* 명령이 명령 출력의 설명과 일치하는 */var/tmp/* 디렉터리에 아카이브를 생성했는 지 확인합니다*.*

*[root@primary-rhel9 ~]# ls -l /var/tmp/sos-collector\* -rw-------. 1 root root 160492 May 15 13:35 /var/tmp/sos-collector-2022-05-15-pafsr.tar.xz*

추가 리소스

*--batch* 및 *--clean* 옵션을 사용하는 방법에 대한 예제는 [명령줄에서](#page-10-0) *sos* 보고서 생성을 참조 하십시오*.*

<span id="page-13-0"></span>*1.5. SOS* 보고서 정리

참고

습니다*.*

*sos* 유틸리티는 사용자 이름*,* 호스트 이름*, IP* 또는 *MAC* 주소 또는 기타 사용자 지정 키워드와 같은 잠 재적으로 민감한 데이터를 난독 처리하는 루틴을 제공합니다*.* 원본 *sos* 보고서 또는 *sos* 수집 은 변경되 지 않고 그대로 유지되며 새로운 *\*-obfuscated.tar.xz* 파일이 생성되고 타사와 공유되도록 설계되었습니 다*.*

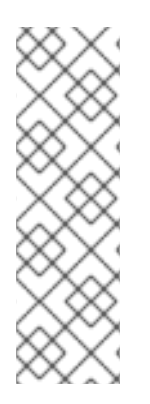

*sos* 보고서에 명확한 기능을 추가하거나 *--clean* 옵션을 사용하여 명령을 수집할 수 있

*[user@server1 ~]\$ sudo sos report --clean*

사전 요구 사항

*sos* 보고서 또는 *sos* 가 *tarball*을 수집합니다*.*

*(*선택 사항*)* 사용자 이름*,* 호스트 이름 및 난독 처리하려는 기타 데이터 이외의 특정 키워드 목 록이 있습니다*.*

절차

*sos* 보고서 또는 *sos* 에서 *tarball*을 수집하여 화면의 지시에 따라 정리된 명령을 실행합니다*.*

a.

b.

더 민감한 사용자 이름을 난독 처리하도록 *--usernames* 옵션을 추가할 수 있습니다*.*

자동 사용자 이름 정리는 *UID*가 *1000* 이상인 사용자의 *lastlog* 파일을 통해 보고된 사용 자에 대해 자동으로 실행됩니다*.* 이 옵션은 실제 로그인으로 표시되지 않을 수 있지만 특정 <sup>로</sup> 그 파일에서 발생할 수 있는 *LDAP* 사용자에게 사용됩니다*.*

*[user@server1 ~]\$ sudo sos clean /var/tmp/sos-collector-2022-05-15-pafsr.tar.xz [sudo] password for user:*

*sos clean (version 4.2)*

*This command will attempt to obfuscate information that is generally considered to be potentially sensitive. Such information includes IP addresses, MAC addresses, domain names, and any user-provided keywords.*

*Note that this utility provides a best-effort approach to data obfuscation, but it does not guarantee that such obfuscation provides complete coverage of all such data in the archive, or that any obfuscation is provided to data that does not fit the description above.*

*Users should review any resulting data and/or archives generated or processed by this utility for remaining sensitive content before being passed to a third party.*

*Press ENTER to continue, or CTRL-C to quit.*

*Found 4 total reports to obfuscate, processing up to 4 concurrently*

*sosreport-primary-rhel9-2022-05-15-nchbdmd : Extracting... sosreport-sos-node1-2022-05-15-wmlomgu : Extracting... sosreport-sos-node2-2022-05-15-obsudzc : Extracting... sos-collector-2022-05-15-pafsr : Beginning obfuscation... sosreport-sos-node1-2022-05-15-wmlomgu : Beginning obfuscation... sos-collector-2022-05-15-pafsr : Obfuscation completed sosreport-primary-rhel9-2022-05-15-nchbdmd : Beginning obfuscation... sosreport-sos-node2-2022-05-15-obsudzc : Beginning obfuscation... sosreport-primary-rhel9-2022-05-15-nchbdmd : Re-compressing... sosreport-sos-node2-2022-05-15-obsudzc : Re-compressing... sosreport-sos-node1-2022-05-15-wmlomgu : Re-compressing... sosreport-primary-rhel9-2022-05-15-nchbdmd : Obfuscation completed sosreport-sos-node2-2022-05-15-obsudzc : Obfuscation completed sosreport-sos-node1-2022-05-15-wmlomgu : Obfuscation completed*

*Successfully obfuscated 4 report(s)*

*A mapping of obfuscated elements is available at /var/tmp/sos-collector-2022-05-15-pafsr-private\_map*

*The obfuscated archive is available at /var/tmp/sos-collector-2022-05-15-pafsr-obfuscated.tar.xz* *Size 157.10KiB Owner root*

*Please send the obfuscated archive to your support representative and keep the mapping file private*

```
검증 단계
```
*sos clean* 명령이 난독 처리 아카이브와 명령 출력의 설명과 일치하는 */var/tmp/* 디렉터리에 난독 처리 매핑을 생성했는지 확인합니다*.*

*[user@server1 ~]\$ sudo ls -l /var/tmp/sos-collector-2022-05-15-pafsr-private\_map /var/tmp/sos-collector-2022-05-15-pafsr-obfuscated.tar.xz [sudo] password for user:*

*-rw-------. 1 root root 160868 May 15 16:10 /var/tmp/sos-collector-2022-05-15-pafsrobfuscated.tar.xz -rw-------. 1 root root 96622 May 15 16:10 /var/tmp/sos-collector-2022-05-15-pafsrprivate\_map*

난독 처리 매핑이 있는지 *\*-private\_map* 파일을 확인합니다*.*

*[user@server1 ~]\$ sudo cat /var/tmp/sos-collector-2022-05-15-pafsr-private\_map [sudo] password for user:*

```
{
  "hostname_map": {
     "pmoravec-rhel9": "host0"
  },
   "ip_map": {
     "10.44.128.0/22": "100.0.0.0/22",
..
  "username_map": {
```

```
"foobaruser": "obfuscateduser0",
  "jsmith": "obfuscateduser1",
  "johndoe": "obfuscateduser2"
}
```
중요

*}*

*Red Hat* 지원에서 원래 값을 번역해야 하는 난독 처리 용어를 참조할 수 있으므로 원래 아카이브와 *\*private\_map* 파일을 로컬로 유지합니다*.*

<span id="page-15-0"></span>*1.6. GPG* 암호 암호화를 사용하여 보고서 생성 및 보안

다음 절차에서는 *sos* 보고서를 생성하고 암호를 기반으로 대칭 *GPG2* 암호화를 사용하여 보호하는 방

법을 설명합니다*.* 예를 들어 공용 네트워크를 통해 타사로 전송해야 하는 경우 *sos* 보고서의 내용을 암호 <sup>로</sup> 보호할 수 있습니다*.*

참고

1.

2.

3.

암호화된 *sos* 보고서를 만들 때 디스크 공간을 일시적으로 두 번 사용하므로 충분한 공 간이 있는지 확인하십시오*.*

*sos* 유틸리티는 암호화되지 않은 *sos* 보고서를 생성합니다*.*

유틸리티는 *sos* 보고서를 새 파일로 암호화합니다*.*

그런 다음 유틸리티는 암호화되지 않은 아카이브를 제거합니다*.*

사전 요구 사항

*sos* 패키지가 설치되어 있습니다*.*

*root* 권한이 필요합니다*.*

절차

1.

*sos report* 명령을 실행하고 *--encrypt-pass* 옵션으로 암호를 지정합니다*. sos* 보고서를 *Red Hat*에 생성한 직후에 전송하려면 *--upload* 옵션을 추가할 수 있습니다*.*

*[user@server1 ~]\$ sudo sos report --encrypt-pass my-passphrase [sudo] password for user:*

*sosreport (version 4.2)*

*This command will collect diagnostic and configuration information from this Red Hat Enterprise Linux system and installed applications.*

*An archive containing the collected information will be generated in /var/tmp/sos.6lck0myd and may be provided to a Red Hat support representative.*

*...*

*Press ENTER to continue, or CTRL-C to quit.*

2.

*(*선택 사항*) Red Hat*에서 기술 지원 케이스를 이미 연 경우 케이스 번호를 입력하여 *sos* 보고 서 파일 이름에 삽입하고 *--upload* 옵션을 지정한 경우 해당 케이스에 업로드됩니다*.* 케이스 번호 가 없는 경우 이 필드를 비워 둡니다*.* 케이스 번호를 입력하는 것은 선택 사항이며 *sos* 유틸리티 작동에는 영향을 미치지 않습니다*.*

*Please enter the case id that you are generating this report for []: <8 digit\_case\_number>*

3.

콘솔 출력 끝에 표시된 *sos* 보고서 파일 이름을 기록해 두십시오*.*

*Finished running plugins Creating compressed archive...*

*Your sosreport has been generated and saved in: /var/tmp/secured-sosreport-server1-12345678-2022-01-24-ueqijfm.tar.xz.gpg*

*Size 17.53MiB Owner root sha256 bf303917b689b13f0c059116d9ca55e341d5fadcd3f1473bef7299c4ad2a7f4f*

*Please send this file to your support representative.*

검증 단계

1.

*sos* 유틸리티에서 다음 요구 사항을 충족하는 아카이브가 생성되었는지 확인합니다*.*

- 파일 이름은 보안된 상태로 시작합니다*.*
- 파일 이름은 *.gpg* 확장자로 끝납니다*.*

*/var/tmp/* 디렉터리에 있습니다*.*

*[user@server1 ~]\$ sudo ls -l /var/tmp/sosreport\* [sudo] password for user: -rw-------. 1 root root 18381537 Jan 24 17:55 /var/tmp/secured-sosreport-server1- 12345678-2022-01-24-ueqijfm.tar.xz.gpg*

2.

암호화에 사용한 것과 동일한 암호로 아카이브의 암호를 해독할 수 있는지 확인합니다*.*

*gpg* 명령을 사용하여 아카이브의 암호를 해독합니다*.*

*[user@server1 ~]\$ sudo gpg --output decrypted-sosreport.tar.gz --decrypt /var/tmp/secured-sosreport-server1-12345678-2022-01-24-ueqijfm.tar.xz.gpg*

b.

a.

메시지가 표시되면 아카이브를 암호화하는 데 사용한 암호를 입력합니다*.*

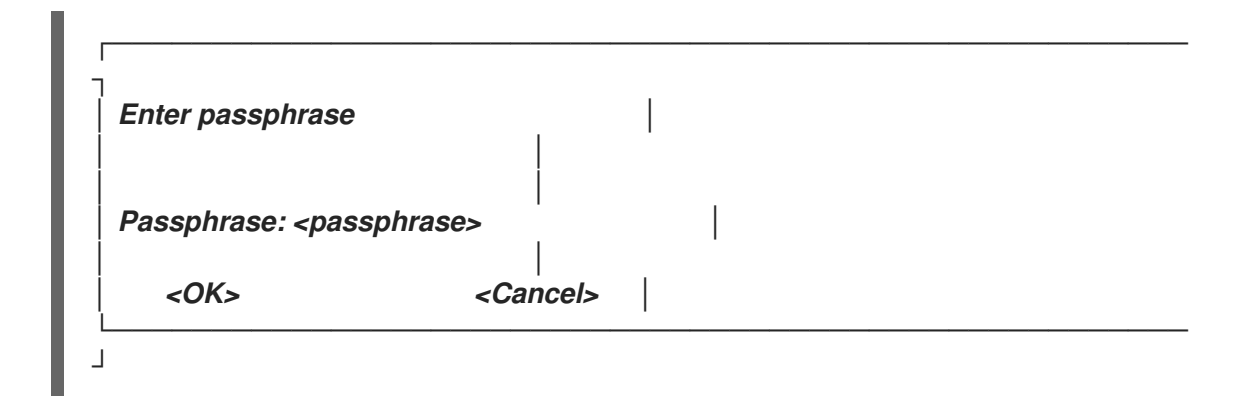

c.

*gpg* 유틸리티에서 *.tar.gz* 파일 확장자로 암호화되지 않은 아카이브를 생성했는지 확인 합니다*.*

*[user@server1 ~]\$ sudo ls -l decrypted-sosreport.tar.gz [sudo] password for user: -rw-r--r--. 1 root root 18381537 Jan 24 17:59 decrypted-sosreport.tar.gz*

#### 추가 리소스

*Red Hat* 기술 지원을 [제공하는](#page-30-0) 방법*.*

<span id="page-18-0"></span>*1.7.* 키 쌍에 따라 *GPG* 암호화를 사용하여 보고서 생성 및 보안

다음 절차에서는 *GPG* 인증 키의 키 쌍을 기반으로 하여 *sos* 보고서를 생성하고 *GPG2* 암호화를 사용 하여 보호하는 방법을 설명합니다*.* 예를 들어 서버에 저장된 *sos* 보고서를 보호하려는 경우 이러한 유형 의 암호화로 *sos* 보고서의 내용을 보호할 수 있습니다*.*

참고

1.

2.

3.

암호화된 *sos* 보고서를 만들 때 디스크 공간을 일시적으로 두 번 사용하므로 충분한 공 간이 있는지 확인하십시오*.*

*sos* 유틸리티는 암호화되지 않은 *sos* 보고서를 생성합니다*.*

- 유틸리티는 *sos* 보고서를 새 파일로 암호화합니다*.*
	- 그런 다음 유틸리티는 암호화되지 않은 아카이브를 제거합니다*.*

사전 요구 사항

- *sos* 패키지가 설치되어 있습니다*.*
	- *root* 권한이 필요합니다*.*
- *GPG2* 키를 생성했습니다*.*

절차

1.

*sos report* 명령을 실행하고 *--encrypt-key* 옵션을 사용하여 *GPG* 인증 키를 소유하는 사용 자 이름을 지정합니다*. sos* 보고서를 *Red Hat*에 생성한 직후에 전송하려면 *--upload* 옵션을 추 가할 수 있습니다*.*

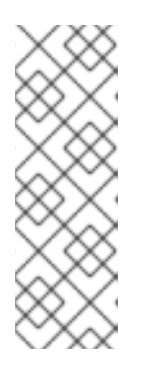

참고

*sos report* 명령을 실행하는 사용자는 *sos* 보고서를 암호화하고 암호 해독하 는 데 사용되는 *GPG* 인증 키를 소유하는 사용자와 동일해야 합니다*.* 사용자가 *sudo* 를 사용하여 *sos report* 명령을 실행하는 경우 인증 키도 *sudo* 를 사용하여 설정해야 합니다*.* 그렇지 않으면 사용자가 해당 계정에 대한 직접 쉘 액세스 권한 이 있어야 합니다*.*

*[user@server1 ~]\$ sudo sos report --encrypt-key root [sudo] password for user:*

*sosreport (version 4.2)*

*This command will collect diagnostic and configuration information from this Red Hat Enterprise Linux system and installed applications.*

*An archive containing the collected information will be generated in /var/tmp/sos.6ucjclgf and may be provided to a Red Hat support representative.*

*...*

*Press ENTER to continue, or CTRL-C to quit.*

2.

*(*선택 사항*) Red Hat*에서 기술 지원 케이스를 이미 연 경우 케이스 번호를 입력하여 *sos* 보고 서 파일 이름에 삽입하고 *--upload* 옵션을 지정한 경우 해당 케이스에 업로드됩니다*.* 케이스 번호 가 없는 경우 이 필드를 비워 둡니다*.* 케이스 번호를 입력하는 것은 선택 사항이며 *sos* 유틸리티 작동에는 영향을 미치지 않습니다*.*

*Please enter the case id that you are generating this report for []: <8 digit\_case\_number>*

3.

콘솔 출력 끝에 표시된 *sos* 보고서 파일 이름을 기록해 두십시오*.*

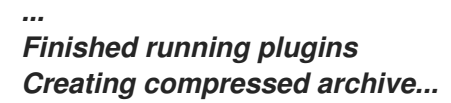

*Your sosreport has been generated and saved in: /var/tmp/secured-sosreport-server1-23456789-2022-02-27-zhdqhdi.tar.xz.gpg*

*Size 15.44MiB Owner root sha256 bf303917b689b13f0c059116d9ca55e341d5fadcd3f1473bef7299c4ad2a7f4f*

*Please send this file to your support representative.*

#### 검증 단계

1.

*sos* 유틸리티에서 다음 요구 사항을 충족하는 아카이브가 생성되었는지 확인합니다*.*

파일 이름은 보안된 상태로 시작합니다*.*

파일 이름은 *.gpg* 확장자로 끝납니다*.*

*/var/tmp/* 디렉터리에 있습니다*.*

*[user@server1 ~]\$ sudo ls -l /var/tmp/sosreport\* [sudo] password for user: -rw-------. 1 root root 16190013 Jan 24 17:55 /var/tmp/secured-sosreport-server1- 23456789-2022-01-27-zhdqhdi.tar.xz.gpg*

2.

암호화에 사용한 것과 동일한 키로 아카이브의 암호를 해독할 수 있는지 확인합니다*.*

a.

*gpg* 명령을 사용하여 아카이브의 암호를 해독합니다*.*

*[user@server1 ~]\$ sudo gpg --output decrypted-sosreport.tar.gz --decrypt /var/tmp/secured-sosreport-server1-23456789-2022-01-27-zhdqhdi.tar.xz.gpg*

b.

메시지가 표시되면 *GPG* 키를 만들 때 사용한 암호를 입력합니다*.*

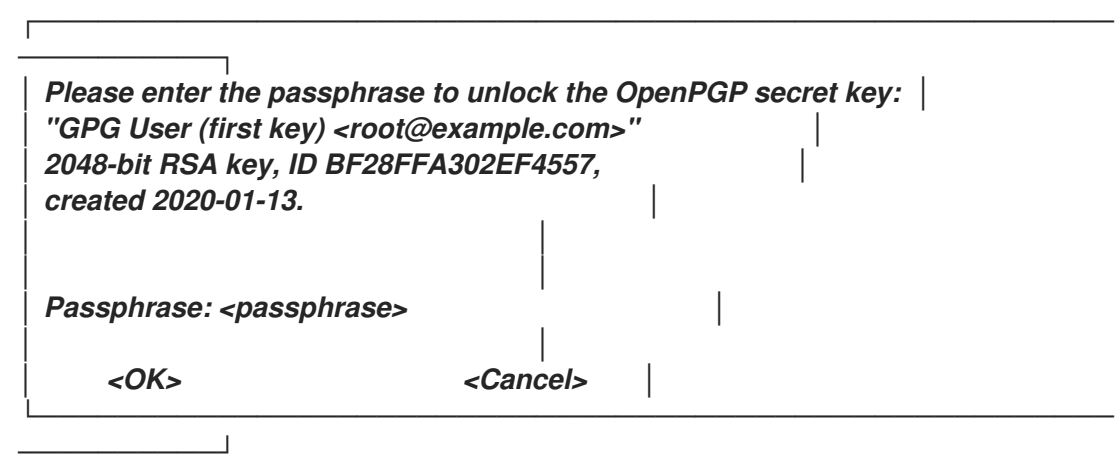

c.

*gpg* 유틸리티에서 *.tar.gz* 파일 확장자로 암호화되지 않은 아카이브를 생성했는지 확인 합니다*.*

*[user@server1 ~]\$ sudo ll decrypted-sosreport.tar.gz [sudo] password for user: -rw-r--r--. 1 root root 16190013 Jan 27 17:47 decrypted-sosreport.tar.gz*

추가 리소스

*Red Hat* 기술 지원을 [제공하는](#page-30-0) 방법*.*

<span id="page-21-0"></span>*1.8. GPG2* 키 생성

다음 절차에서는 암호화 유틸리티에서 사용할 *GPG2* 키를 생성하는 방법을 설명합니다*.*

사전 요구 사항

*root* 권한이 필요합니다*.*

#### 절차

1.

*pinentry* 유틸리티를 설치하고 구성합니다*.*

*[root@server ~]# dnf install pinentry [root@server ~]# mkdir ~/.gnupg -m 700 [root@server ~]# echo "pinentry-program /usr/bin/pinentry-curses" >> ~/.gnupg/gpgagent.conf*

2.

기본 세부 정보를 사용하여 *GPG* 키 쌍을 생성하는 데 사용되는 키 입력 파일을 만듭니다*.* 예 를 들면 다음과 같습니다*.*

*[root@server ~]# cat >key-input <<EOF %echo Generating a standard key Key-Type: RSA Key-Length: 2048 Name-Real: GPG User Name-Comment: first key Name-Email: root@example.com Expire-Date: 0 %commit %echo Finished creating standard key EOF*

3.

*(*선택 사항*)* 기본적으로 *GPG2*는 해당 인증 키를 *~/.gnupg* 파일에 저장합니다*.* 사용자 지정 인증 키 위치를 사용하려면 *GNUPGHOME* 환경 변수를 루트에서만 액세스할 수 있는 디렉터리로 설정합니다*.*

*[root@server ~]# export GNUPGHOME=/root/backup*

*[root@server ~]# mkdir -p \$GNUPGHOME -m 700*

4.

키 입력 파일의 콘텐츠를 기반으로 새 *GPG2* 키를 생성합니다*.*

*[root@server ~]# gpg2 --batch --gen-key key-input*

*GPG2* 키를 보호하려면 암호를 입력합니다*.* 이 암호를 사용하여 암호 해독을 위해 개인 키에 액세스합니다*.*

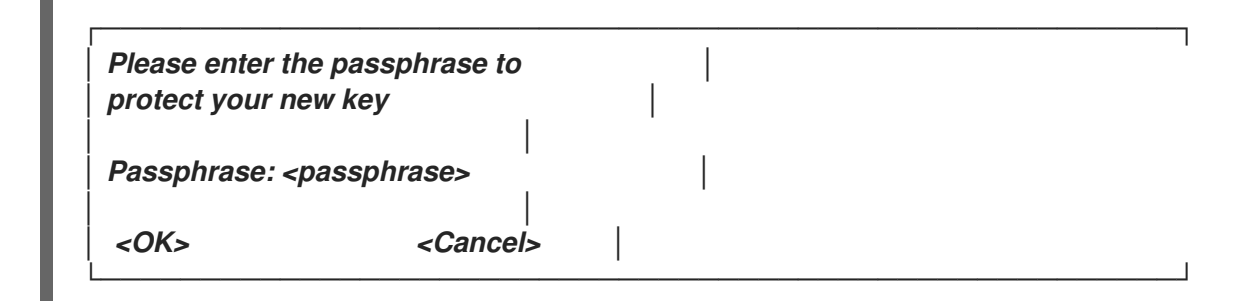

6.

5.

다시 입력하여 올바른 암호를 확인합니다*.*

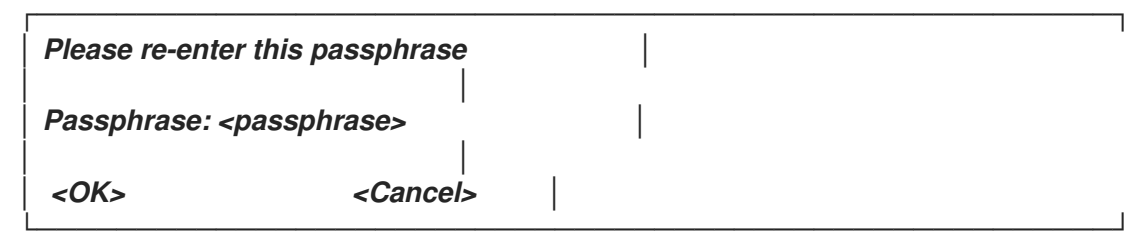

7.

새 *GPG2* 키가 성공적으로 생성되었는지 확인합니다*.*

*gpg: keybox '/root/backup/pubring.kbx' created gpg: Generating a standard key gpg: /root/backup/trustdb.gpg: trustdb created gpg: key BF28FFA302EF4557 marked as ultimately trusted gpg: directory '/root/backup/openpgp-revocs.d' created gpg: revocation certificate stored as '/root/backup/openpgprevocs.d/8F6FCF10C80359D5A05AED67BF28FFA302EF4557.rev' gpg: Finished creating standard key*

검증 단계

서버에서 *GPG* 키를 나열합니다*.*

*[root@server ~]# gpg2 --list-secret-keys gpg: checking the trustdb gpg: marginals needed: 3 completes needed: 1 trust model: pgp gpg: depth: 0 valid: 1 signed: 0 trust: 0-, 0q, 0n, 0m, 0f, 1u /root/backup/pubring.kbx ----------------------- sec rsa2048 2020-01-13 [SCEA] 8F6FCF10C80359D5A05AED67BF28FFA302EF4557 uid [ultimate] GPG User (first key) <root@example.com>*

추가 리소스

 $\bullet$ 

*[GNU](https://gnupg.org/)* 개인 정보 보호 기능

<span id="page-24-0"></span>*1.9.* 복구 환경에서 *SOS* 보고서 생성

*RHEL(Red Hat Enterprise Linux)* 호스트가 제대로 부팅되지 않으면 호스트를 복구 환경으로 부팅하 여 *sos* 보고서를 수집할 수 있습니다*.*

복구 환경을 사용하여 */mnt/sysroot* 에 대상 시스템을 마운트하고 해당 콘텐츠에 액세스한 후 *sos report* 명령을 실행할 수 있습니다*.*

사전 요구 사항

 $\bullet$ 호스트가 베어 메탈 서버인 경우 시스템에 대한 물리적 액세스가 필요합니다*.*

호스트가 가상 시스템인 경우 하이퍼바이저에서 가상 시스템의 설정에 액세스해야 합니다*.*

*RHEL* 설치 트리를 제공하는 *ISO* 이미지 파일*,* 설치 *DVD, netboot CD* 또는 *PXE(Preboot Execution Environment)* 구성과 같은 *RHEL* 설치 소스*.*

#### 절차

 $\bullet$ 

1.

설치 소스에서 호스트를 부팅합니다*.*

2.

설치 미디어의 부팅 메뉴에서 문제 해결 옵션을 선택합니다*.*

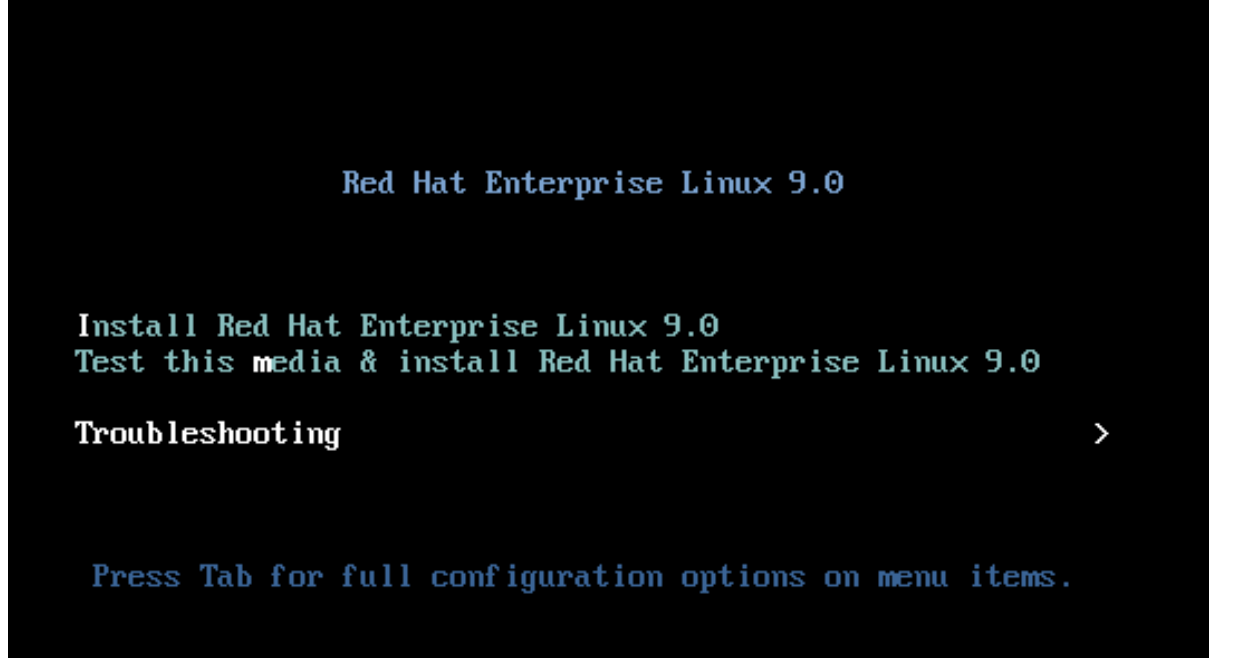

3.

문제 해결 메뉴에서 *Rescue a Red Hat Enterprise Linux* 시스템 옵션을 선택합니다*.*

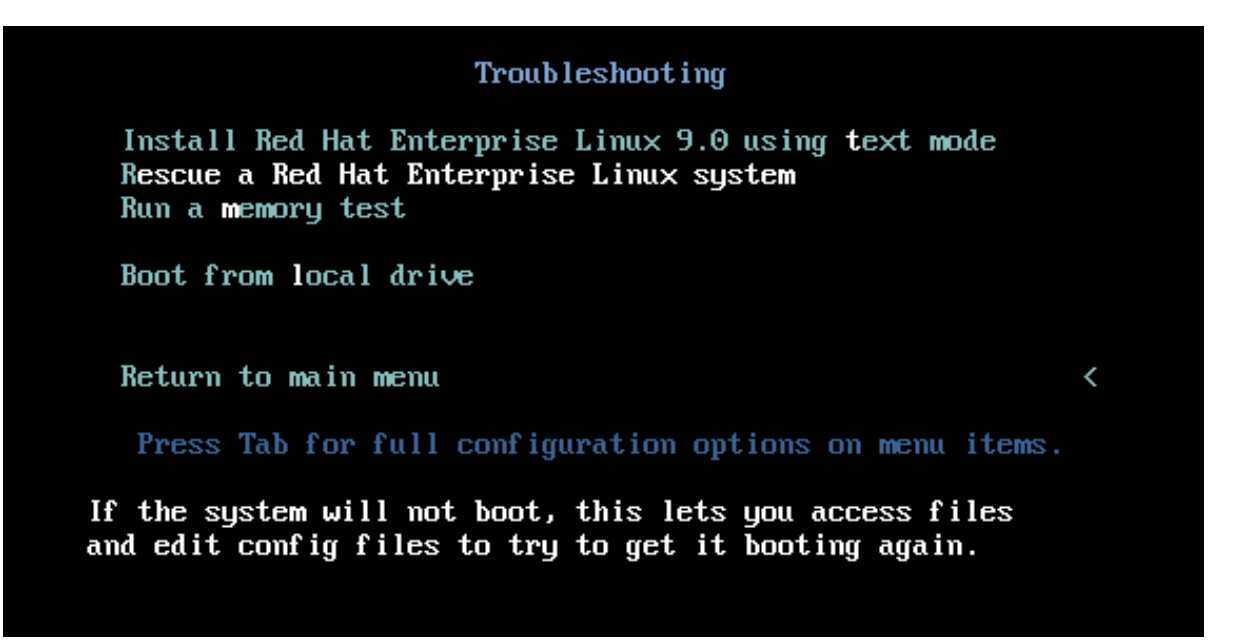

4.

*Rescue* 메뉴에서 *1* 을 선택하고 *Enter* 키를 눌러 계속 진행하고 */mnt/sysroot* 디렉터리에 시 스템을 마운트합니다*.*

Starting installer, one moment...<br>anaconda 34.25.0.29-1.e19\_0 for Red Hat Enterprise Linux 9.0 started.  $*$  installation log files are stored in  $\angle$ tmp during the installation \* shell is available on TTYZ \* when reporting a bug add logs from /tmp as separate text/plain attachments Rescue The rescue environment will now attempt to find your Linux installation and mount it under the directory: /mnt/sysroot. You can then make any changes required to your system. Choose '1' to proceed with this step. You can choose to mount your file systems read-only instead of read-write by choosing '2'. If for some reason this process does not work choose '3' to skip directly to a  $shell.$ 1) Continue 2) Read-only mount 3) Skip to shell 4) Quit (Reboot) Please make a selection from the above: 1

5.

메시지가 표시되면 *Enter* 키를 눌러 쉘을 가져옵니다*.*

#### Rescue Shell

Your system has been mounted under /mnt/sysroot.

If you would like to make the root of your system the root of the active system, run the command:

chroot /mnt/sysroot

When finished, please exit from the shell and your system will reboot.

Please press ENTER to get a shell:  $bash-5.1#$ 

6.

*chroot* 명령을 사용하여 *rescue* 세션의 명확한 *root* 디렉토리를 */mnt/sysroot* 디렉토리로 변 경합니다*.*

#### Rescue Shell

Your system has been mounted under /mnt/sysroot.

If you would like to make the root of your system the root of the active system, run the command:

chroot /mnt/sysroot

When finished, please exit from the shell and your system will reboot.

Please press ENTER to get a shell: bash-5.1# chroot /mnt/sysimage\_

7.

선택 사항*:* 네트워크가 *inital Rescue* 환경에서 작동하지 않을 수 있으므로 먼저 설정해야 합

니다*.* 예를 들어 네트워크에 고정 *IP* 주소가 필요하고 *sos* 보고서를 네트워크를 통해 전송하려는 경우 네트워크를 구성합니다*.*

a.

사용하려는 이더넷 장치를 식별합니다*.*

*# ip link show*

*…*

*2: enp1s0: <BROADCAST,MULTICAST,UP,LOWER\_UP> mtu 1500 qdisc fq\_codel state UP mode DEFAULT group default qlen 1000 link/ether 52:54:00:74:79:56 brd ff:ff:ff:ff:ff:ff*

b.

네트워크 인터페이스에 *IP* 주소를 할당하고 기본 게이트웨이를 설정합니다*.* 예를 들어*, 255.255.255.0* 이라는 서브넷이 있는 *192.168.0.1* 의 *IP* 주소를 *24* 의 *CIDR*<sup>로</sup> 추가하려면 *enp1s0* 장치에 다음을 입력합니다*.*

*# ip address add <192.168.0.1/24> dev <enp1s0> # ip route add default via <192.168.0.254>*

c.

*/etc/resolv.conf* 파일에 *nameserver* 항목을 추가합니다*.* 예를 들면 다음과 같습니다*.*

*# nameserver <192.168.0.5>*

8.

*sos report* 명령을 실행하고 화면에 있는 지침을 따릅니다*. sos* 보고서를 *Red Hat*에 생성한 직후에 전송하려면 *--upload* 옵션을 추가할 수 있습니다*.*

bash-5.1# sos report

sosreport (version 4.2)

This command will collect diagnostic and configuration information from this Red Hat Enterprise Linux system and installed applications.

An archive containing the collected information will be generated in /var/tmp/sos.awiu1v8n and may be provided to a Red Hat support representative.

Any information provided to Red Hat will be treated in accordance with the published support policies at:

> Distribution Website : https://www.redhat.com/ Commercial Support : https://www.access.redhat.com/

The generated archive may contain data considered sensitive and its content should be reviewed by the originating organization before being passed to any third party.

No changes will be made to system configuration.

Press ENTER to continue, or CTRL-C to quit.

9.

선택 사항*: Red Hat*에서 기술 지원 케이스를 이미 개설한 경우 *sos* 보고서 파일 이름에 포함 할 케이스 번호를 입력하면 *--upload* 옵션을 지정하고 호스트가 인터넷에 연결된 경우 해당 케이 스에 업로드됩니다*.* 케이스 번호가 없는 경우 이 필드를 비워 둡니다*.* 케이스 번호를 입력하는 것 은 선택 사항이며 *sos* 유틸리티 작동에는 영향을 미치지 않습니다*.*

bash-5.1# sos report sosreport (version 4.2) This command will collect diagnostic and configuration information from this Red Hat Enterprise Linux system and installed applications. An archive containing the collected information will be generated in /var/tmp/sos.awiu1v8n and may be provided to a Red Hat support representative. Any information provided to Red Hat will be treated in accordance with the published support policies at: Distribution Website : https://www.redhat.com/ Commercial Support : https://www.access.redhat.com/ The generated archive may contain data considered sensitive and its content should be reviewed by the originating organization before being passed to any third party. No changes will be made to system configuration. Press ENTER to continue, or CTRL-C to quit. Optionally, please enter the case id that you are generating this report for []:

10.

콘솔 출력 끝에 표시된 *sos* 보고서 파일 이름을 기록해 두십시오*.*

Ianacondal1:main\* 2:shell 3:log 4:storage-log 5:program-log

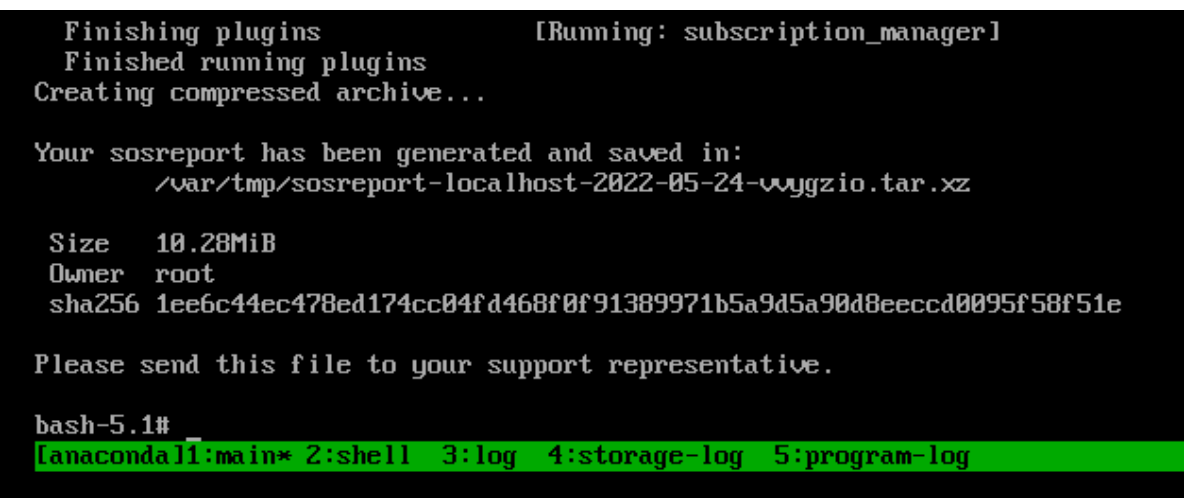

11.

호스트에 인터넷에 연결되어 있지 않은 경우 *scp* 와 같은 파일 전송 유틸리티를 사용하여 네 트워크의 다른 호스트에 *sos* 보고서를 전송한 다음 *Red Hat* 기술 지원 케이스에 업로드합니다*.*

검증 단계

*sos* 유틸리티에서 */var/tmp/* 디렉터리에 아카이브를 생성했는지 확인합니다*.*

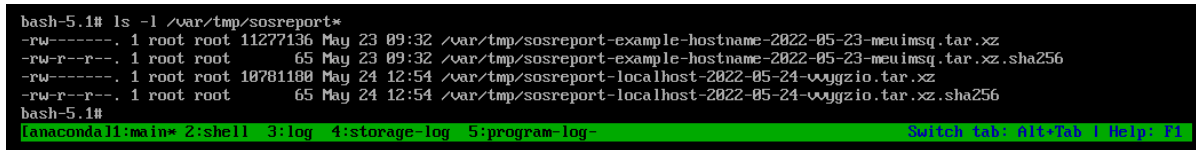

추가 리소스

 $\bullet$ 

- 복구 환경에서 *[sosreport](https://access.redhat.com/solutions/2626631)*를 생성하는 방법*.*
- *[chrooting](https://access.redhat.com/solutions/2626631)* 없이 복구 환경에서 네트워킹 활성화
- *RHEL* 설치 *DVD*의 *ISO*를 다운로드하려면 *Red Hat* 고객 포털의 다운로드 섹션을 참조하십 시오*.* 제품 [다운로드](https://access.redhat.com/downloads)*.*
- $\blacksquare$ *Red Hat* 기술 지원을 [제공하는](#page-30-0) 방법*.*

<span id="page-29-0"></span>*1.10. RED HAT* 기술 지원을 제공하기 위한 방법

다음 방법을 사용하여 *sos* 보고서를 *Red Hat* 기술 지원에 업로드할 수 있습니다*.*

*sos report* 명령으로 업로드

 $\bullet$ 

 $\circ$ 

 $\circ$ 

- *--upload* 옵션을 사용하여 *sos* 보고서를 생성한 후 즉시 *Red Hat*으로 전송합니다*.*
	- 다음 옵션 중 하나를 제공하는 경우*:*
	- $\circ$ 메시지가 표시되면 케이스 *ID*
		-
		- *--case-id* 옵션
		- *--ticket-number* 옵션

<span id="page-30-0"></span>*sos* 유틸리티는 장치를 인증한 후 *sos* 보고서를 케이스에 업로드합니다*.*

케이스 번호를 제공하지 않거나 장치를 인증하지 않으면 유틸리티는 익명 업로드를 사용 하여 *Red Hat* 공개 *SFTP* 사이트에 *sos* 보고서를 업로드합니다*. Red Hat* 기술 지원 엔지니어 에게 업로드에 사용되는 보조 사용자의 이름과 이름을 제공하여 액세스할 수 있습니다*.*

*Red Hat* 기술 지원에 *sos* 보고서를 생성하고 업로드합니다*.*

*[user@server1 ~]\$ sudo sos report --upload*

*sosreport (version 4.7.0)*

*Optionally, please enter the case id that you are generating this report for []: ...*

*Your sosreport has been generated and saved in: /var/tmp/sosreport-localhost-2024-03-19-xavvwkw.tar.xz ...*

 $\Omega$ 

*...*

케이스 *ID*를 지정하면 출력은 다음과 같습니다*.*

*Attempting upload to Red Hat Customer Portal Please visit the following URL to authenticate this device: https://sso.redhat.com/device?user\_code=VGEL-PYIM Device authorized correctly. Uploading file to Red Hat Customer Portal Uploaded archive successfully*

 $\circ$ 

케이스 *ID*를 지정하지 않으면 출력은 다음과 같습니다*.*

*Attempting upload to Red Hat Secure FTP Please visit the following URL to authenticate this device: https://sso.redhat.com/device?user\_code=VGEL-PYIM Device authorized correctly. Uploading file to Red Hat Secure FTP Uploaded archive successfully*

*Red Hat* 고객 포털을 통해 파일 업로드

*Red Hat* 사용자 계정을 사용하여 *Red Hat* 고객 포털 웹 사이트의 지원 케이스 섹션에 로그인하여 *sos* 보고서를 기술 지원 케이스에 업로드할 수 있습니다*.*

로그인하려면 지원 [케이스](https://access.redhat.com/support/cases) 를 참조하십시오*.*

#### 추가 리소스

 $\bullet$ 

*SFTP* 및 *curl* 과 같은 *sos* 보고서에 *Red Hat* 기술 지원을 제공하는 방법에 대한 추가 방법은 *Red Hat* 기술 자료 문서 *Red Hat* 지원에 파일 제공 방법 *(vmcore, rhev [logcollector,](https://access.redhat.com/solutions/2112) sosreports, heap dumps,* 로그 파일 등*)*을 참조하십시오*.*

*2*장*. RHEL* 웹 콘솔을 사용하여 진단 보고서 생성 및 유지 관리

<span id="page-32-0"></span>*RHEL* 웹 콘솔에서 진단 보고서를 생성*,* 다운로드 및 삭제합니다*.*

<span id="page-32-1"></span>*2.1. RHEL* 웹 콘솔을 사용하여 진단 보고서 생성

사전 요구 사항

 $\blacksquare$ 

*RHEL* 웹 콘솔이 설치되었습니다*.* 자세한 내용은 웹 콘솔 [설치](https://access.redhat.com/documentation/en-us/red_hat_enterprise_linux/9/html-single/managing_systems_using_the_rhel_9_web_console/index#getting-started-with-the-rhel-9-web-console_system-management-using-the-RHEL-9-web-console)를 참조하십시오*.*

*cockpit-storaged* 패키지가 시스템에 설치됩니다*.*

관리자 권한이 있어야 합니다*.*

절차

- 1. *RHEL* 웹 콘솔에 로그인합니다*.* 자세한 내용은 웹 [콘솔에](https://access.redhat.com/documentation/en-us/red_hat_enterprise_linux/9/html/managing_systems_using_the_rhel_9_web_console/getting-started-with-the-rhel-9-web-console_system-management-using-the-rhel-9-web-console#logging-in-to-the-web-console_getting-started-with-the-rhel-9-web-console) 로그인 을 참조하십시오*.*
- 2. 왼쪽 메뉴에서 *Tools >* 진단 보고서를 선택합니다*.*
- 3.

새 진단 보고서를 생성하려면 보고서 실행 버튼을 클릭합니다*.*

#### Run new report

SOS reporting collects system information to help with diagnosing problems. This information is stored only on the system.

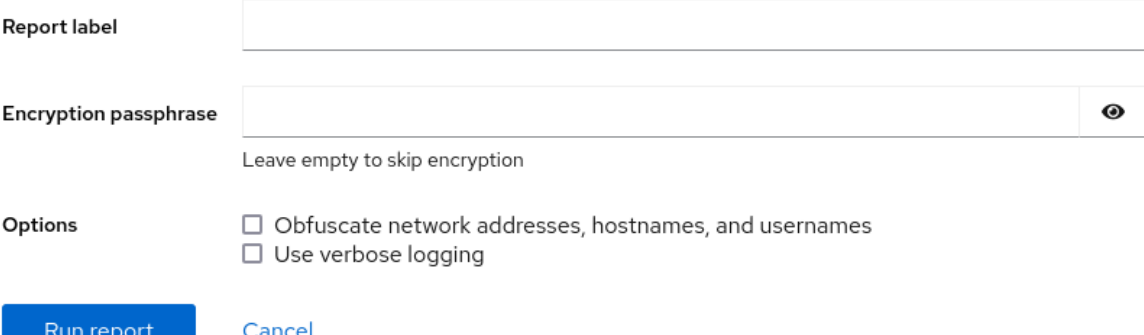

 $\mathbf x$ 

4.

생성할 보고서의 레이블을 입력합니다*.*

5.

*(*선택 사항*)* 보고서 사용자 지정*.*

a.

보고서를 암호화할 암호화 암호를 입력합니다*.* 보고서의 암호화를 건너뛰려면 필드를 비워 둡니다*.*

b.

네트워크 주소*,* 호스트 이름 및 사용자 이름을 *Obfuscate* 네트워크 주소*,* 호스트 이름 가져오기 확인란을 선택하여 특정 데이터를 난독화합니다*.*

c.

확인란을 선택합니다*.* 자세한 로깅을 사용하여 로깅 세부 정보 표시 수준을 높입니다*.*

6.

보고서 실행 버튼을 클릭하여 보고서를 생성하고 프로세스가 완료될 때까지 기다립니다*.* 보고 서 중지 버튼을 사용하여 보고서 생성을 중지 할 수 있습니다*.*

<span id="page-33-0"></span>*2.2. RHEL* 웹 콘솔을 사용하여 진단 보고서 다운로드

사전 요구 사항

*RHEL* 웹 콘솔이 설치되었습니다*.* 자세한 내용은 웹 콘솔 [설치](https://access.redhat.com/documentation/en-us/red_hat_enterprise_linux/9/html-single/managing_systems_using_the_rhel_9_web_console/index#getting-started-with-the-rhel-9-web-console_system-management-using-the-RHEL-9-web-console)를 참조하십시오*.*

관리자 권한이 있어야 합니다*.*

하나 이상의 진단 보고서가 생성되었습니다*.*

절차

1.

*RHEL* 웹 콘솔에 로그인합니다*.* 자세한 내용은 웹 [콘솔에](https://access.redhat.com/documentation/en-us/red_hat_enterprise_linux/9/html/managing_systems_using_the_rhel_9_web_console/getting-started-with-the-rhel-9-web-console_system-management-using-the-rhel-9-web-console#logging-in-to-the-web-console_getting-started-with-the-rhel-9-web-console) 로그인 을 참조하십시오*.*

왼쪽 메뉴에서 *Tools >* 진단 보고서를 선택합니다*.*

3.

2.

다운로드하려는 보고서 옆에 있는 다운로드 버튼을 클릭합니다*.* 다운로드가 자동으로 시작됩 니다*.*

다음 단계

*Red Hat* 기술 지원 팀에 진단 보고서를 제공하는 방법에 대한 방법은 *Red Hat* 기술 지원에 *sos* 보고 서를 제공하는 방법을 [참조하십시오](#page-30-0)*.*

<span id="page-34-0"></span>*2.3. RHEL* 웹 콘솔을 사용하여 진단 보고서 삭제

사전 요구 사항

- $\bullet$ *RHEL* 웹 콘솔이 설치되었습니다*.* 자세한 내용은 웹 콘솔 [설치](https://access.redhat.com/documentation/en-us/red_hat_enterprise_linux/9/html-single/managing_systems_using_the_rhel_9_web_console/index#getting-started-with-the-rhel-9-web-console_system-management-using-the-RHEL-9-web-console)를 참조하십시오*.*
	- 관리자 권한이 있어야 합니다*.*
- 하나 이상의 진단 보고서가 생성되었습니다*.*

절차

1.

 $\bullet$ 

- *RHEL* 웹 콘솔에 로그인합니다*.* 자세한 내용은 웹 [콘솔에](https://access.redhat.com/documentation/en-us/red_hat_enterprise_linux/9/html/managing_systems_using_the_rhel_9_web_console/getting-started-with-the-rhel-9-web-console_system-management-using-the-rhel-9-web-console#logging-in-to-the-web-console_getting-started-with-the-rhel-9-web-console) 로그인 을 참조하십시오*.*
- 2. 왼쪽 메뉴에서 *Tools >* 진단 보고서를 선택합니다*.*
- 3. 삭제할 보고서 옆에 있는 다운로드 버튼의 세로를 클릭한 다음 삭제 버튼을 클릭합니다*.*

4.

영구적으로 보고서 삭제 창에서 삭제 버튼을 클릭하여 보고서를 삭제합니다*.*